# PCI Multi Channel Sound Card

PCISOUND4CH **Instruction Manual** 

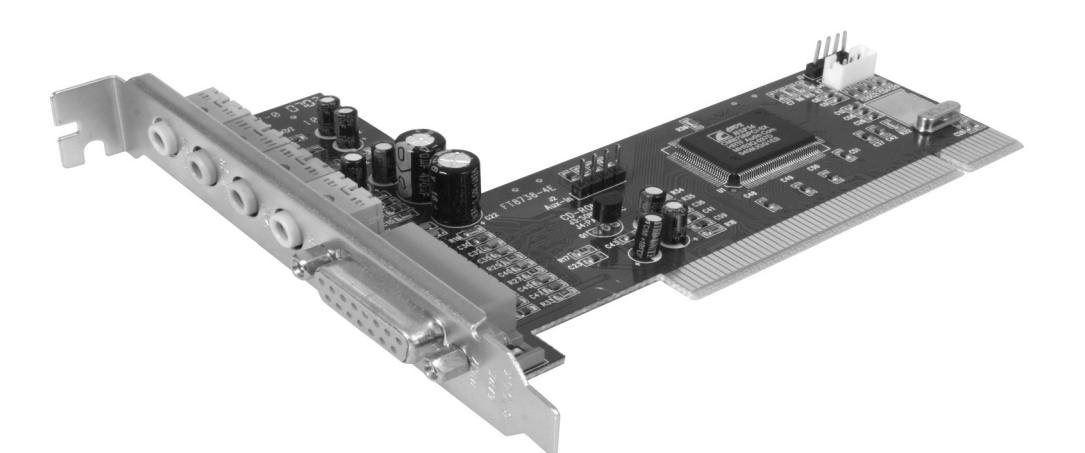

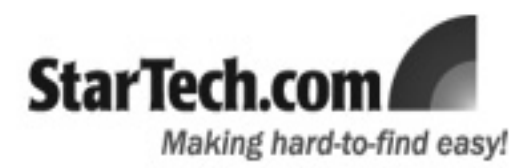

## FCC Compliance Statement

This equipment has been tested and found to comply with the limits for a Class B digital device, pursuant to part 15 of the FCC Rules. These limits are designed to provide reasonable protection against harmful interference in a residential installation. This equipment generates, uses and can radiate radio frequency energy and, if not installed and used in accordance with the instructions, may cause harmful interference to radio communications. However, there is no guarantee that interference will not occur in a particular installation. If this equipment does cause harmful interference to radio or television reception, which can be determined by turning the equipment off and on, the user is encouraged to try to correct the interference by one or more of the following measures:

- Reorient or relocate the receiving antenna.
- Increase the separation between the equipment and receiver.
- Connect the equipment into an outlet on a circuit different from that to which the receiver is connected.
- Consult the dealer or an experienced radio/TV technician for help.

## Use of Trademarks, Registered Trademarks, and other Protected Names and Symbols

This manual may make reference to trademarks, registered trademarks, and other protected names and/or symbols of third-party companies not related in any way to StarTech.com. Where they occur these references are for illustrative purposes only and do not represent an endorsement of a product or service by StarTech.com, or an endorsement of the product(s) to which this manual applies by the third-party company in question. Regardless of any direct acknowledgement elsewhere in the body of this document, StarTech.com hereby acknowledges that all trademarks, registered trademarks, service marks, and other protected names and/or symbols contained in this manual and related documents are the property of their respective holders.

# Table of Contents

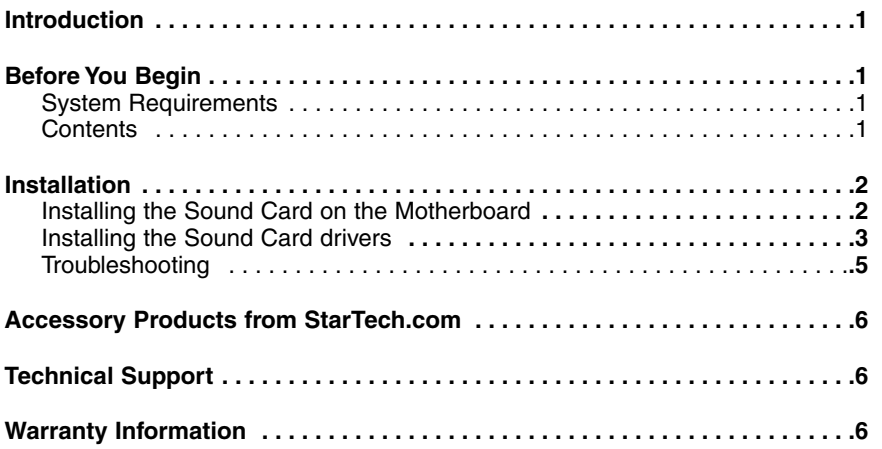

## Introduction

Thank you for purchasing a StarTech.com Sound Card. This product allows you to add sound capabilities (4 or 6 channel) to your computer system as well as the ability to use a microphone/other auxiliary device.

## Features

- Maintains clear audio and video signals for excellent performance
- Legacy Audio SBPro compatible and DOS support
- Supports Full-Duplex operation for simultaneous recording and playback
- Supports EAX, Karaoke Key and Echoing
- True Full-Duplex playback/capture with different sampling rate up to 48KHz stereo

# Before You Begin

#### **System Requirements**

- An available PCI slot
- Necessary cabling to connect speakers to card port
- Speakers

#### **Contents**

This package should contain:

- Sound Card (1)
- Driver CD (1)
- Instruction manual (1)

## Installation

**Connecting the PCI Multi Channel Sound Card to your computer motherboard:**

- 1. Shut down all power connected to the computer, as well as all devices connected to the computer peripherally (i.e. Printers, Monitors, Scanners etc.). As an added step to ensure safe installation, unplug the power supply from the computer.
- 2. Remove the computer cover. For more detailed instruction on how to perform this step, please refer to the documentation that was included with your computer at the time of purchase.
- 3. Locate an empty PCI slot, removing the metal bracket covering the accompanying empty port/socket.
- 4. Position the sound card above the open PCI slot, ensuring that the card is aligned with the entire slot. Insert the card firmly into the slot, distributing force evenly across the length of the board. Once inserted, secure the card into the adjoining socket (previously covered by metal bracket), using the correct size screw (please consult documentation that accompanied purchase of computer).
- 5. **Note: To utilize the Audio-Out signal from a pre-existing CD-ROM drive, attach the audio cable (supplied with CD-ROM drive purchase) to the appropriate CD-ROM pins (normally designated as 'digital out')**, **as well as to the corresponding Sound Card pins (marked as CD-ROM IN)**
- 6. Replace the computer cover.
- 7. Connect your speakers to the appropriate (green) jacks on the Sound Card.
- 8. (If unplugged, plug computer and all peripherals back in to power source). Turn your computer on.

## Installing the PCI Multi Channel Sound Card drivers:

**For Windows XP/2000/ME Users:**

- 1. After restarting your computer, a message should appear indicating that Windows XP has detected a hardware change. Click the **Next** button to continue with the installation.
- 2. Put the CD entitled **Drivers and Utility Installation** into your CD-ROM drive.
- 3. Select **Specify the location of the driver**, followed by the **Next** button.
- 4. Select **Specify a location** and click the **Browse** button to designate the location of the necessary files. Once the **Browse for Folder** window appears, select the drive designated for your CDRom drive. Open the **CMEDIA** folder, followed by **:\CMEDIA\CMI8738SX**

- 5. Open the **WIN2K-ME** folder, followed by the **DRV** folder.
- 6. Click **OK**. Once Windows has located the driver, click the **Next** button. Following this, the installation is automated. Follow the Windows prompts to finish installation.

#### **For Windows 98/95 Users:**

- 1. Upon starting the computer, the Windows 98/95 Plug-and-Play feature will automatically detect the newly-installed sound card. Insert the **Drivers and Utility - Installation** CD into the **CDROM** drive and click on the **Next** button.
- 2. When the **Add New Hardware** wizard loads, allow it to search for the driver. When available, choose the **Search for the best driver for your device (Recommended)** option and click the **Next** button.
- 3. The wizard will prompt for the location of the sound card driver. Choose **Specify a location**, and click the **Browse** button to continue.
- 4. Once the **Browse for Folder** window appears, select the drive designated as your CD-ROM drive. Open the **CMEDIA** folder, followed by **:\CMEDIA\CMI8738SX**
- 5. Open the **WIN95-98** folder, followed by the **DRV** folder.
- 6. Click OK. Once the **Add New Hardware Wizard** locates the driver, click the **Next** button. Following this, the installation is automated. Follow the Windows prompts to finish installation.

#### **For Windows NT 4.0 Users:**

- 1. Start Windows NT and open the Control Panel.
- 2. Double-click on the **Multimedia** icon. From here, click on the **Devices** tab.
- 3. In the Devices window, click on the Add button.
- 4. Select **Unlisted or Update Driver**, followed by the OK button.
- 5. Insert the **Drivers and Utility Installation** CD into your CDROM drive.
- 6. Click on the **Browse** button in the **Install Driver** window, then select the drive designated as your CD-ROM drive.
- 7. Once the contents of the CD are displayed, double-click open the **CMEDIA** folder. From here, select the driver that corresponds with this Sound Card:

#### **:\CMEDIA\CMI8738SX**

- 8. Open the **NT40** folder, followed by the **DRV** folder. Click "**OK**"
- 9. Once you have selected the correct driver, click the OK button. Following this, the installation is automated. Follow the Windows prompts to finish installation.

Additional Software:

#### **To Install Audio Rack:**

1. Locate the directory that corresponds with this Sound Card:

CMEDIA/CMI8738SX/(W95/W98/W2k/ME/NT40)/APP/

2. Double-click on **SETUP.EXE**. Installation will then be automated, follow all the prompts to complete the installation.

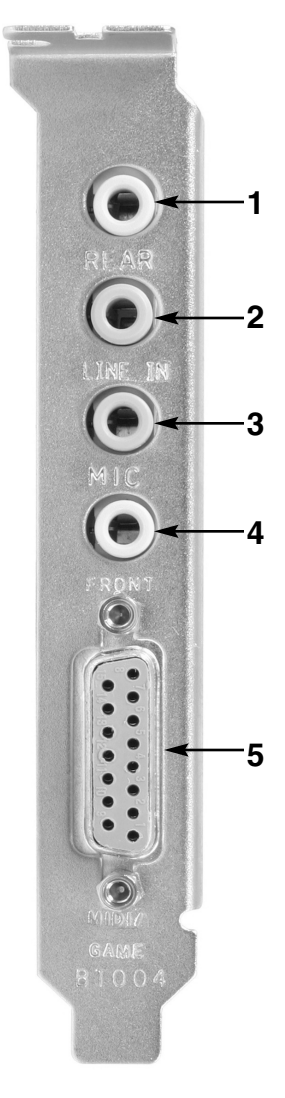

## Using your Sound Card

## **Overview**

The PCISOUND4CH has 5 ports. 3 input (to be used with microphones, musical equipment, stereo equipment), and 2 output ports for your speakers. All are 3.5mm audio jacks, with the exception of the game port.

#### **To configure speakers:**

1. Connect the speakers you wish to use for your rear-channel sound

2. Connect auxiliary devices, (such as CD Players, Cassette Decks, Stereo Receivers etc.)

3. Connect a microphone

4. Connect the speakers you wish to use for your front-channel sound

5. Connect a MIDI device, such as a MIDI keyboard or synthesizer. Alternatively, use a Serial joystick or other gaming device requiring a game port.

**4**

# Troubleshooting

If you're having difficulty using the Sound Card, try the following solutions based on the nature of the problem.

#### **No Sound**:

1.Ensure the speakers are connected to the proper Sound Card port (shaded green).

2. Ensure the speakers are turned on and functioning properly.

3. Check to see that the volume control is set properly in Windows. This can be accessed by locating the speaker icon near your system clock (typically in the bottom, right corner of your screen). Make sure the "mute" box is not checked.

#### **Poor sound quality**:

- 1. Ensure the speakers are connected tightly.
- 2. Examine the speaker cord for any frays/damage.

## Accessory Products from StarTech.com

Contact your local StarTech.com dealer or visit **www.startech.com** for cables or other accessories that will help you get the best performance out of your new product.

#### **MU6MF**

6 ft. Stereo Extension Cable 3.5mm Male to 3.5mm Female

## **MU12MF**

12 ft. PC Speaker Extension Cable

#### **MUY1MFF**

6 inch PC Speaker "Y" Splitter

## Technical Support

StarTech.com's lifetime technical support is an integral part of our commitment to provide industry-leading solutions. If you ever need help with your product, visit **www.startech.com/support** and access our comprehensive selection of online tools, documentation, and downloads.

## Warranty Information

This product is backed by a one-year warranty. In addition, StarTech.com warrants its products against defects in materials and workmanship for the periods noted, following the initial date of purchase. During this period, the products may be returned for repair, or replacement with equivalent products at our discretion. The warranty covers parts and labor costs only. StarTech.com does not warrant its products from defects or damages arising from misuse, abuse, alteration, or normal wear and tear.

#### **Limitation of Liability**

In no event shall the liability of StarTech.com Ltd. and StarTech.com USA LLP (or their officers, directors, employees or agents) for any damages (whether direct or indirect, special, punitive, incidental, consequential, or otherwise), loss of profits, loss of business, or any pecuniary loss, arising out of or related to the use of the product exceed the actual price paid for the product.

Some states do not allow the exclusion or limitation of incidental or consequential damages. If such laws apply, the limitations or exclusions contained in this statement may not apply to you.

April 4, 2007 Rev. A

**6**

## About StarTech.com

StarTech.com is "The Professionals' Source for Hard-to-Find Computer Parts". Since 1985, we have been providing IT professionals with the quality products they need to complete their solutions. We offer an unmatched selection of computer parts, cables, server management solutions and A/V products and serve a worldwide market through our locations in the United States, Canada, the United Kingdom and Taiwan.

Visit **www.startech.com** for complete information about all our products and to access exclusive interactive tools such as the Parts Finder and the KVM Reference Guide. StarTech.com makes it easy to complete almost any IT solution. Find out for yourself why our products lead the industry in performance, support, and value.

Free Manuals Download Website [http://myh66.com](http://myh66.com/) [http://usermanuals.us](http://usermanuals.us/) [http://www.somanuals.com](http://www.somanuals.com/) [http://www.4manuals.cc](http://www.4manuals.cc/) [http://www.manual-lib.com](http://www.manual-lib.com/) [http://www.404manual.com](http://www.404manual.com/) [http://www.luxmanual.com](http://www.luxmanual.com/) [http://aubethermostatmanual.com](http://aubethermostatmanual.com/) Golf course search by state [http://golfingnear.com](http://www.golfingnear.com/)

Email search by domain

[http://emailbydomain.com](http://emailbydomain.com/) Auto manuals search

[http://auto.somanuals.com](http://auto.somanuals.com/) TV manuals search

[http://tv.somanuals.com](http://tv.somanuals.com/)